# Leveraging Graph Algorithms In Visualizations With Neovis.js

William Lyon
@lyonwj
lyonwj.com

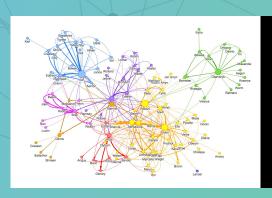

**NODES 2019** 

Neo4j Online Developer Expo and Summit

bit.ly/neovisalgos

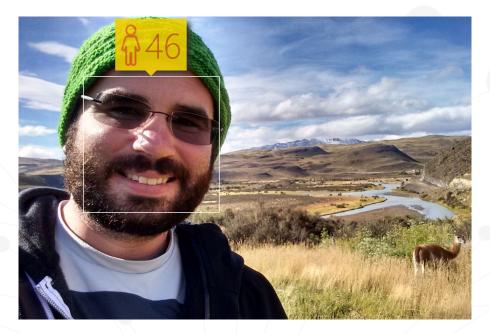

# William Lyon @lyonwj

Neo4j Labs Engineer

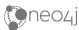

# **Graph Visualization + Graph Algorithms**

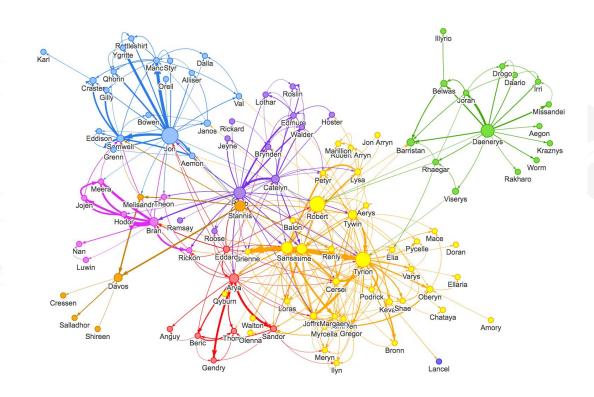

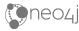

# **Graph Visualization + Graph Algorithms**

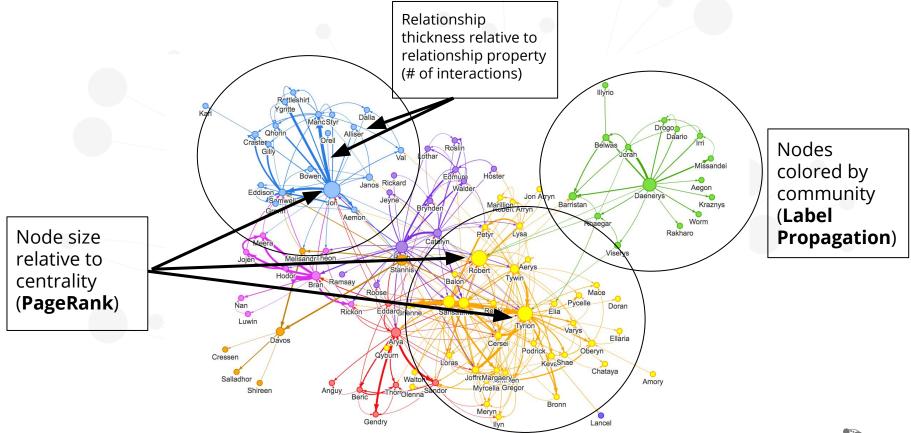

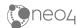

# +40 Graph & ML Algorithms in Neo4j

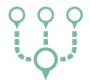

#### **Pathfinding** & Search

Finds optimal paths or evaluates route availability and quality

Estimates the likelihood of nodes forming a future relationship

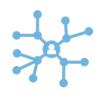

#### **Centrality / Importance**

Determines the importance of distinct nodes in the network

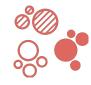

#### **Community Detection**

Detects group clustering or partition options

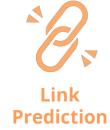

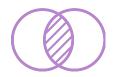

**Similarity** 

**Evaluates** how alike nodes are

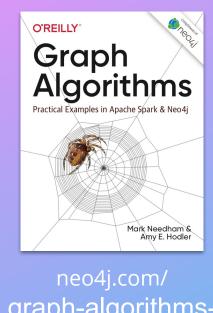

graph-algorithmsbook/

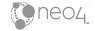

# **Graph and ML Algorithms in Neo4j**

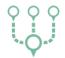

# Pathfinding & Search

- Parallel Breadth First Search & DFS
- Shortest Path
- Single-Source Shortest Path
- All Pairs Shortest Path
- Minimum Spanning Tree
- A\* Shortest Path
- Yen's K Shortest Path
- K-Spanning Tree (MST)
- Random Walk

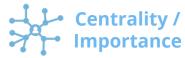

- Degree Centrality
- Closeness Centrality
- CC Variations: Harmonic, Dangalchev, Wasserman & Faust
- Betweenness Centrality
- Approximate Betweenness Centrality
- PageRank
- Personalized PageRank
- ArticleRank
- Eigenvector Centrality

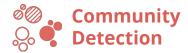

- Triangle Count
- Clustering Coefficients
- Connected Components (Union Find)
- Strongly Connected Components
- Label Propagation
- Louvain Modularity 1 Step & Multi-Step
- Balanced Triad (identification)

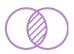

#### **Similarity**

- Euclidean Distance
- Cosine Similarity
- Jaccard Similarity
- Overlap Similarity
- Pearson Similarity

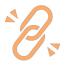

#### Link Prediction

- Adamic Adar
- · Common Neighbors
- Preferential Attachment
- Resource Allocations
- Same Community
- Total Neighbors

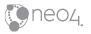

neo4j.com/docs/
graph-algorithms/current/

#### How To...

- 1. Call as Cypher procedure
- 2. Pass in specification (Label, Prop, Query) and configuration
- 3. stream variant returns (a lot) of results

```
CALL algo.<name>.stream('Label','TYPE',{conf})
YIELD nodeId, score
```

4. non-stream variant writes results to graph returns statistics

```
CALL algo.<name>('Label','TYPE',{conf})
```

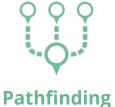

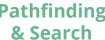

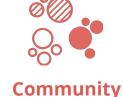

Community Detection

Centrality / Importance

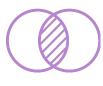

**Similarity** 

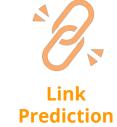

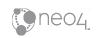

# **Cypher Projection**

Pass in Cypher statement for node- and relationship-lists.

```
CALL algo.<name>(
  'MATCH ... RETURN id(n)',
  'MATCH (n)-->(m)
  RETURN id(n) as source,
        id(m) as target', {graph:'cypher'})
```

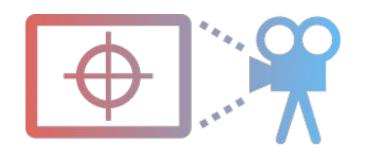

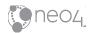

# **Cypher Projection Example Russian Twitter Trolls**

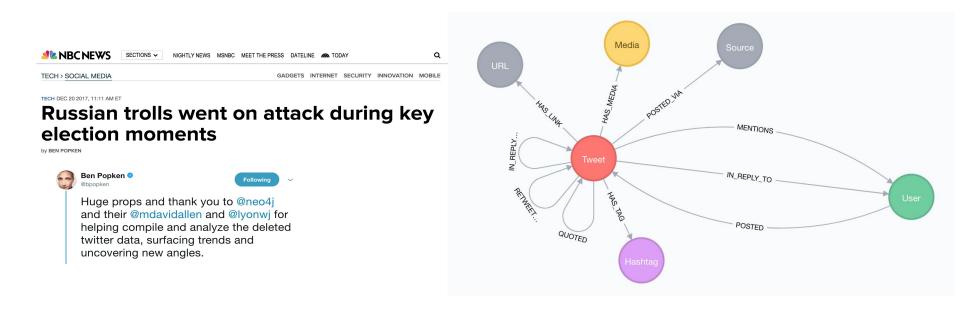

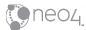

# **Inferred Relationships**

1 MATCH (r1:Troll)-[:POSTED]->(t1:Tweet)<-[:RETWEETED]-(t2:Tweet)<-[:POSTED]-(r2:Troll)</pre>

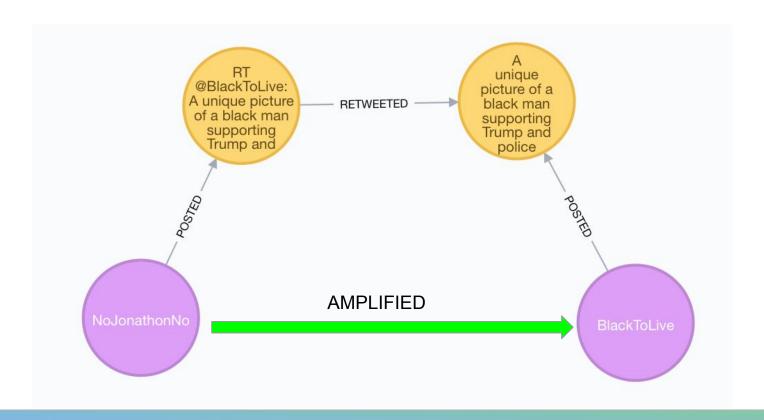

# PageRank on Inferred AMPLIFIED Graph

```
CALL algo.pageRank("MATCH
  (r1:Troll)-[:POSTED]->(:Tweet)<-[:RETWEETED]-(:Tweet)<-[:POSTED]-(r2:Troll)
  RETURN id(r2) as source, id(r1) as target", {graph:'cypher'})</pre>
```

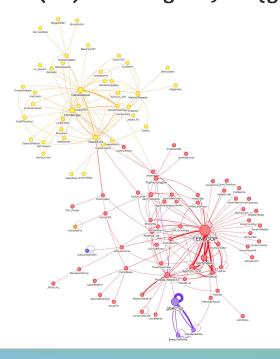

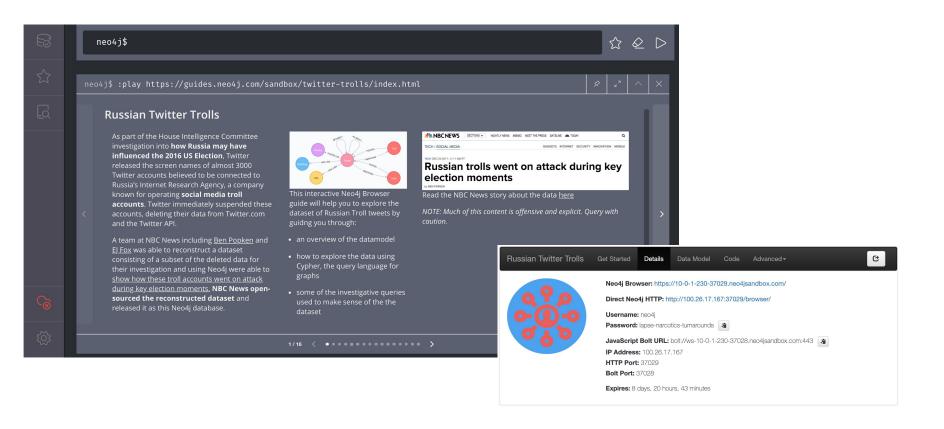

# neo4jsandbox.com

## neovis.js

#### npm install neovis.js

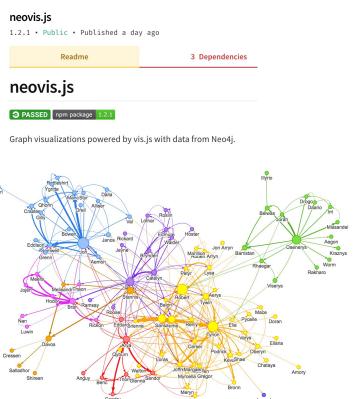

```
• • •
var config = {
    container id: "viz",
    server_url: "bolt://localhost:7687",
    server_user: "neo4j",
    server password: "sorts-swims-burglaries",
        "Character": {
            "caption": "name",
            "size": "pagerank",
            "community": "community"
    relationships: {
        "INTERACTS": {
            "thickness": "weight",
            "caption": false
    initial_cypher: "MATCH (n)-[r:INTERACTS]->(m) RETURN *"
};
viz = new NeoVis.default(config);
viz.render();
```

```
• • •
var config = {
  container_id: "viz",
  server_url: "bolt://ws-10-0-1-230-37028.neo4jsandbox.com:443",
  server_user: "neo4j",
  server_password: "lapse-narcotics-turnarounds",
  labels: {
   Troll: {
      caption: "screen_name"
    AMPLIFIED: {
      caption: false
    "MATCH (n:Troll)-[r:AMPLIFIED]->(m:Troll) RETURN *",
  encrypted: "ENCRYPTION_ON"
};
```

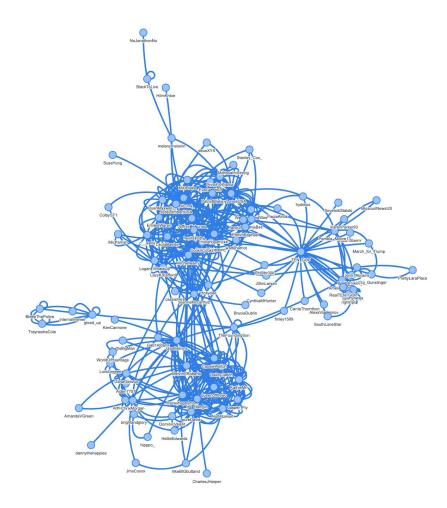

```
• • •
var config = {
  container_id: "viz",
  server_url: "bolt://ws-10-0-1-230-37028.neo4jsandbox.com:443",
  server_user: "neo4j",
  server_password: "lapse-narcotics-turnarounds",
  labels: {
   Troll: {
      caption: "screen_name"
    AMPLIFIED: {
      caption: false
    "MATCH (n:Troll)-[r:AMPLIFIED]->(m:Troll) RETURN *",
  encrypted: "ENCRYPTION_ON"
};
```

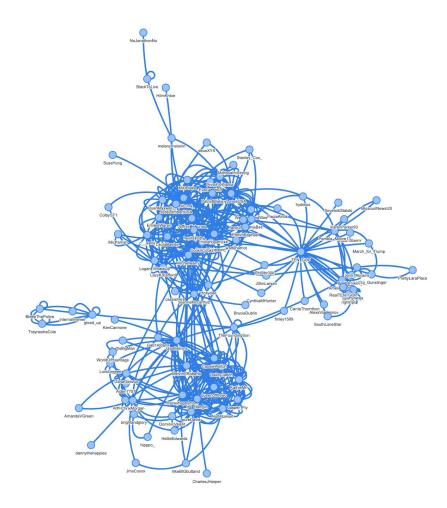

```
• • •
var config = {
  container id: "viz",
  server_url: "bolt://ws-10-0-1-230-37028.neo4jsandbox.com:443",
  server_user: "neo4j",
  server_password: "lapse-narcotics-turnarounds",
  labels: {
   Troll: {
      caption: "screen_name"
    AMPLIFIED: {
      caption: false
    "MATCH (n:Troll)-[r:AMPLIFIED]->(m:Troll) RETURN *",
  encrypted: "ENCRYPTION_ON"
};
```

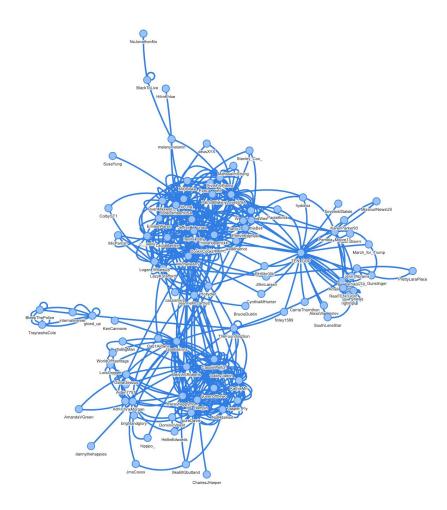

```
var config = {
  container_id: "viz",
  server_url: "bolt://ws-10-0-1-230-37028.neo4jsandbox.com:443",
  server_user: "neo4j",
  server_password: "lapse-narcotics-turnarounds",
  labels: {
   Troll: {
      caption: "screen_name"
  relationships: {
    AMPLIFIED: {
      caption: false
    "MATCH (n:Troll)-[r:AMPLIFIED]->(m:Troll) RETURN *",
  encrypted: "ENCRYPTION_ON"
};
```

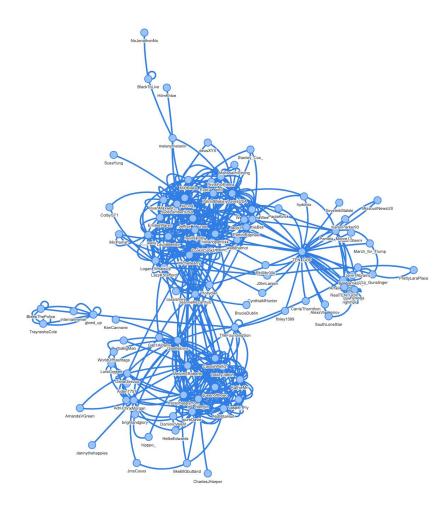

```
var config = {
  container_id: "viz",
  server_url: "bolt://ws-10-0-1-230-37028.neo4jsandbox.com:443",
  server_user: "neo4j",
  server_password: "lapse-narcotics-turnarounds",
  labels: {
   Troll: {
      caption: "screen_name"
  relationships: {
    AMPLIFIED: {
      caption: false
    "MATCH (n:Troll)-[r:AMPLIFIED]->(m:Troll) RETURN *",
  encrypted: "ENCRYPTION_ON"
};
```

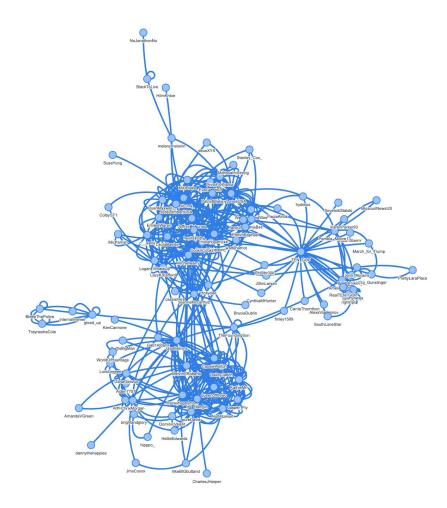

```
var config = {
  container_id: "viz",
  server_url: "bolt://ws-10-0-1-230-37028.neo4jsandbox.com:443",
  server_user: "neo4j",
  server_password: "lapse-narcotics-turnarounds",
  labels: {
   Troll: {
      caption: "screen_name"
    AMPLIFIED: {
      caption: false
  initial_cypher:
    "MATCH (n:Troll)-[r:AMPLIFIED]->(m:Troll) RETURN *",
  encrypted: "ENCRYPTION_ON"
};
```

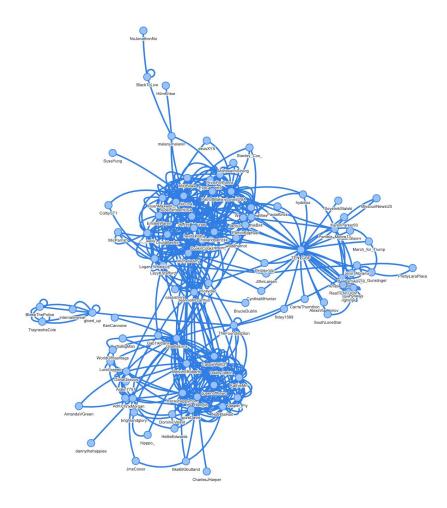

#### Adding relationship thickness

```
var config = {
  container_id: "viz",
  server_url: "bolt://ws-10-0-1-230-37028.neo4jsandbox.com:443",
  server_user: "neo4j",
  server_password: "lapse-narcotics-turnarounds",
  labels: {
    Troll: {
      caption: "screen_name"
  relationships: {
    AMPLIFIED:
      caption: false
    "MATCH (n:Troll)-[r:AMPLIFIED]->(m:Troll) RETURN *",
  encrypted: "ENCRYPTION ON"
```

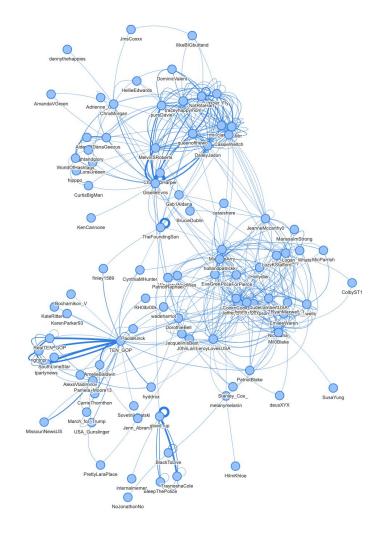

# Adding centrality and community detection

```
var config = {
  container id: "viz",
  server_url: "bolt://ws-10-0-1-230-37028.neo4jsandbox.com:443",
  server_user: "neo4j",
  server_password: "lapse-narcotics-turnarounds",
  labels: {
    Troll: {
      caption: "screen_name",
      size: "pagerank",
      community: "community"
  relationships: {
    AMPLIFIED: {
      caption: false
  initial cypher:
    "MATCH (n:Troll)-[r:AMPLIFIED]->(m:Troll) RETURN *",
  encrypted: "ENCRYPTION_ON"
```

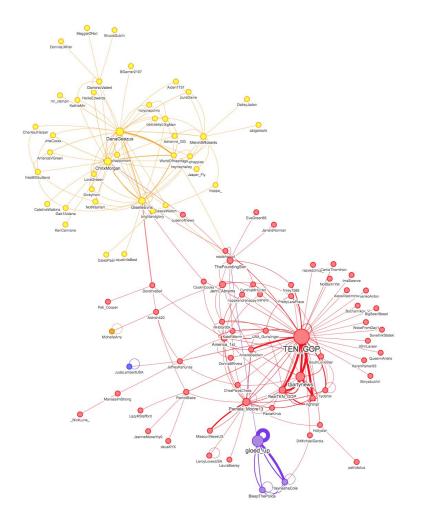

# **NEuler: Graph Algorithms Playground**

Run **Graph Algorithms** with no code in Neo4j
Desktop!

Embeds **Neovis.js** for visualizing algorithm results

## install.graphapp.io

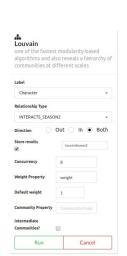

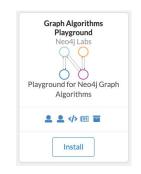

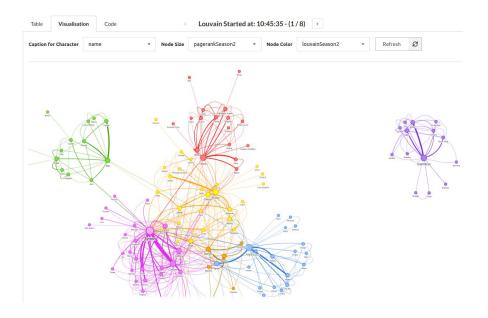

## neovis.js

#### npm install neovis.js

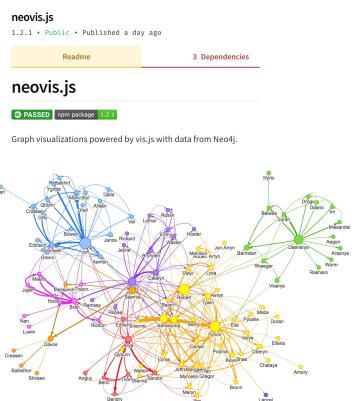

```
• • •
var config = {
    container id: "viz",
    server_url: "bolt://localhost:7687",
    server_user: "neo4j",
    server password: "sorts-swims-burglaries",
        "Character": {
            "caption": "name",
            "size": "pagerank",
            "community": "community"
    relationships: {
        "INTERACTS": {
            "thickness": "weight",
            "caption": false
    initial_cypher: "MATCH (n)-[r:INTERACTS]->(m) RETURN *"
};
viz = new NeoVis.default(config);
viz.render();
```

https://www.npmjs.com/package/neovis.js

#### **Hunger Games** Questions for

# "Leveraging Graph Algorithms In Visualizations With Neovis.js"

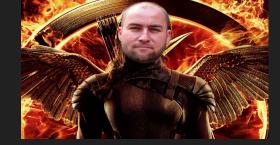

- True or False: results of Graph Algorithms can be used in graph visualizations?
  - a. True
  - b. False
- 2. What is the command to install neovis.js?
  - a. sudo apt-get install williviz
  - b. npm install neovis.js
  - c. wget http://grandstack.io/docs
- 3. Which of the following algorithms is used to find communities in a graph?
  - a. PageRank
  - b. Label Propagation
  - c. Eigenvector Centrality

Answer here: r.neo4j.com/hunger-games